# Command-Line Interface für Client-Backend

Kommandozeilenparameter

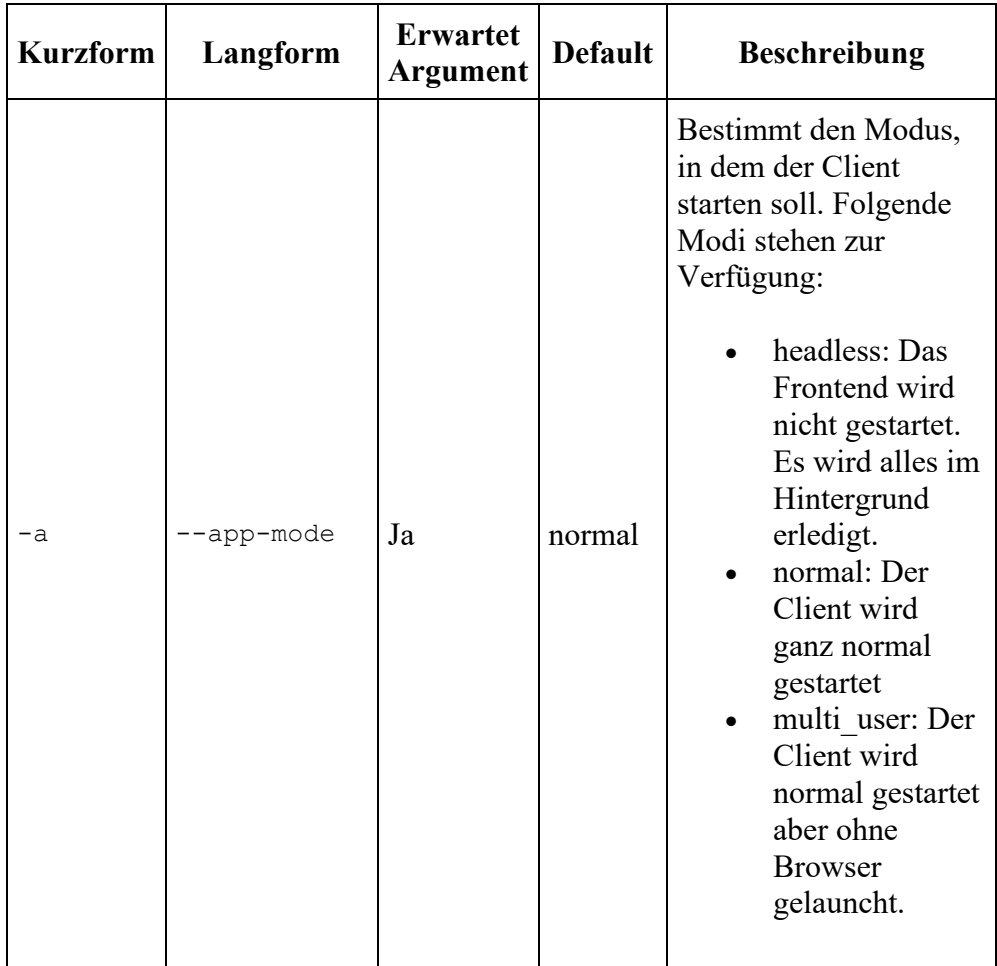

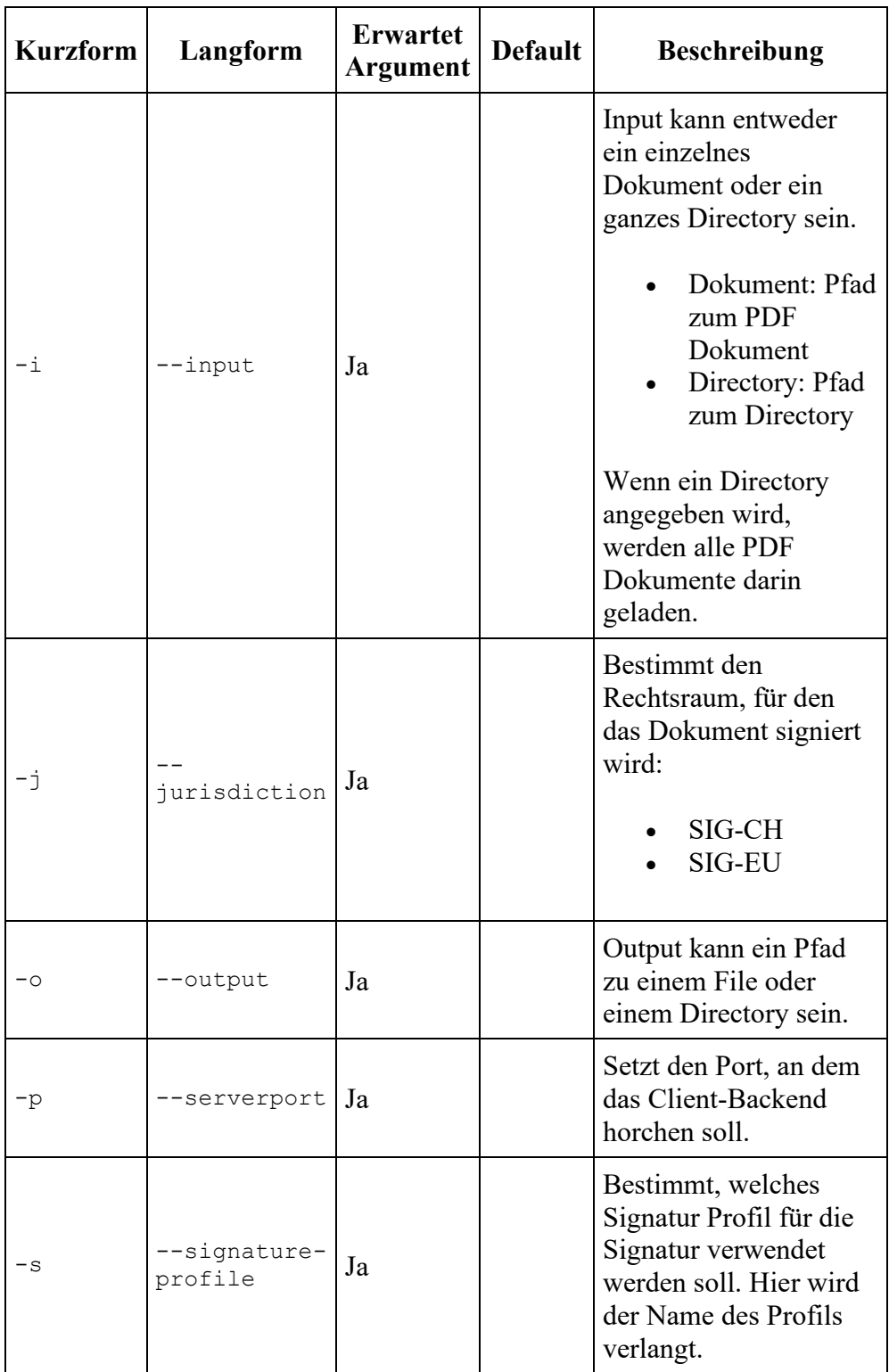

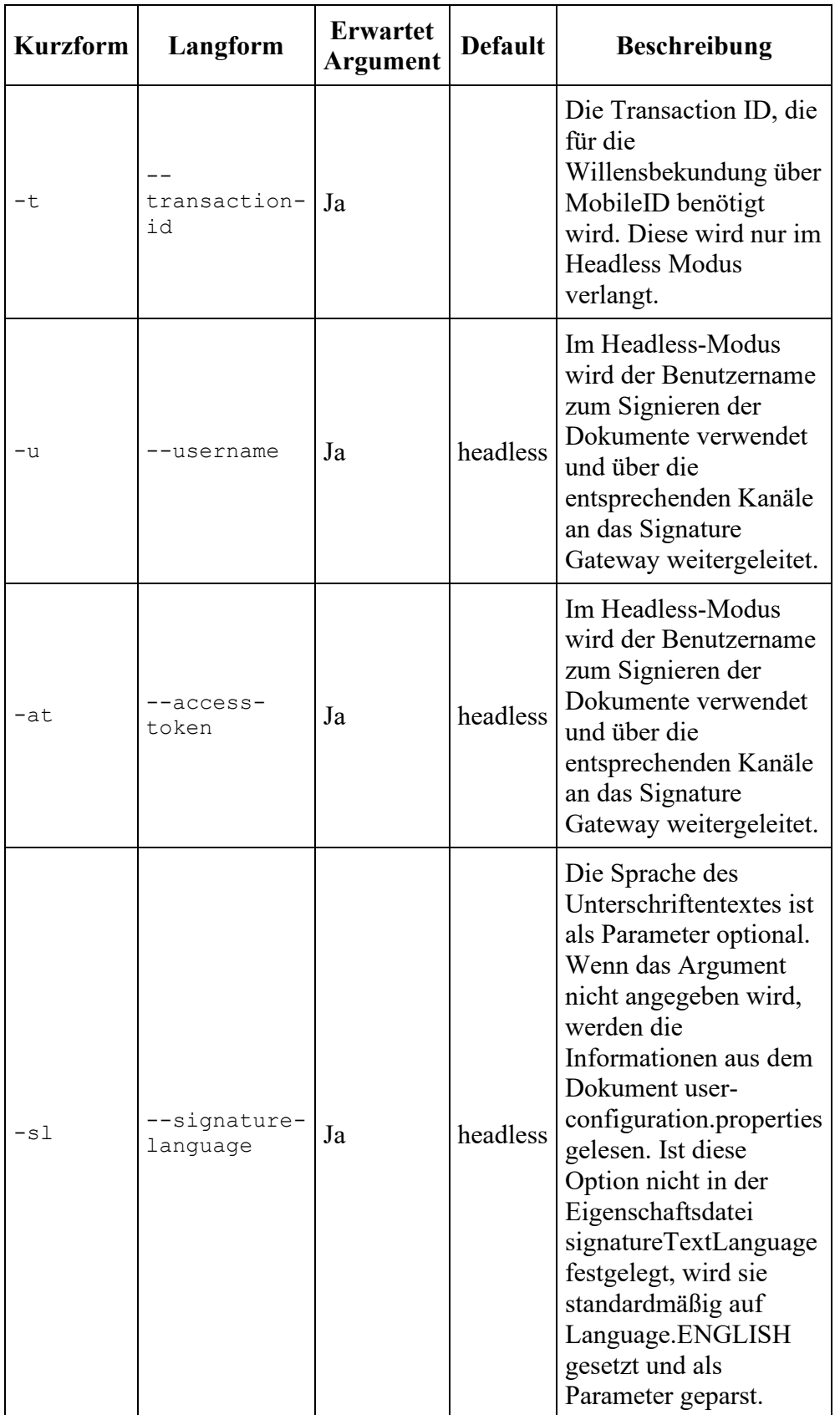

## Übermittlung mehrerer Parameter an das Client-Backend: /#/interactive?param1=value1&param2=value2

## Fehlercodes für CLI

Die Fehlercodes 1 - 9 sind recht genau. Das sind die Fehler, die vom den Benutzer z.B. durch falsche Benutzung ausgelöst werden.

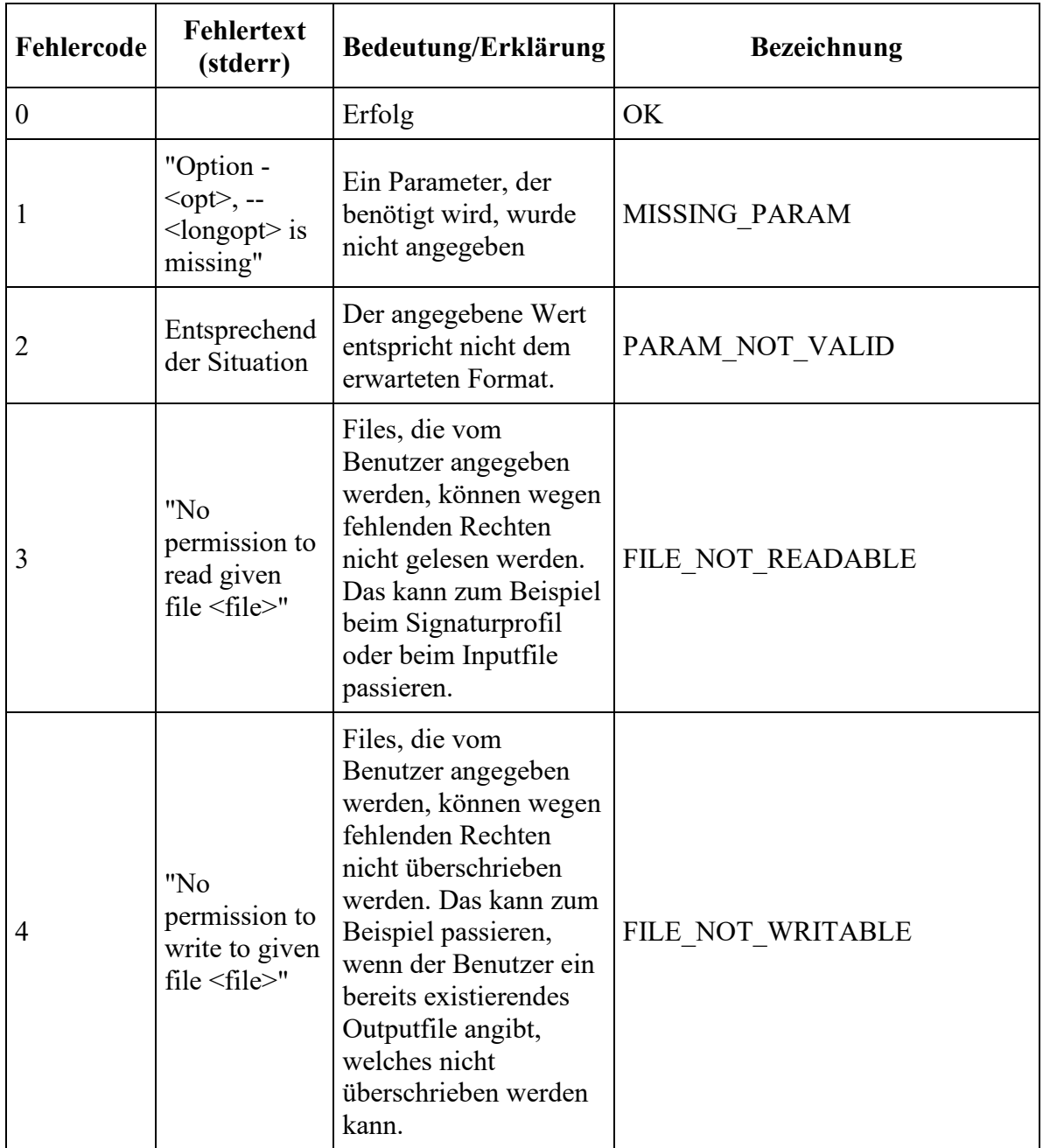

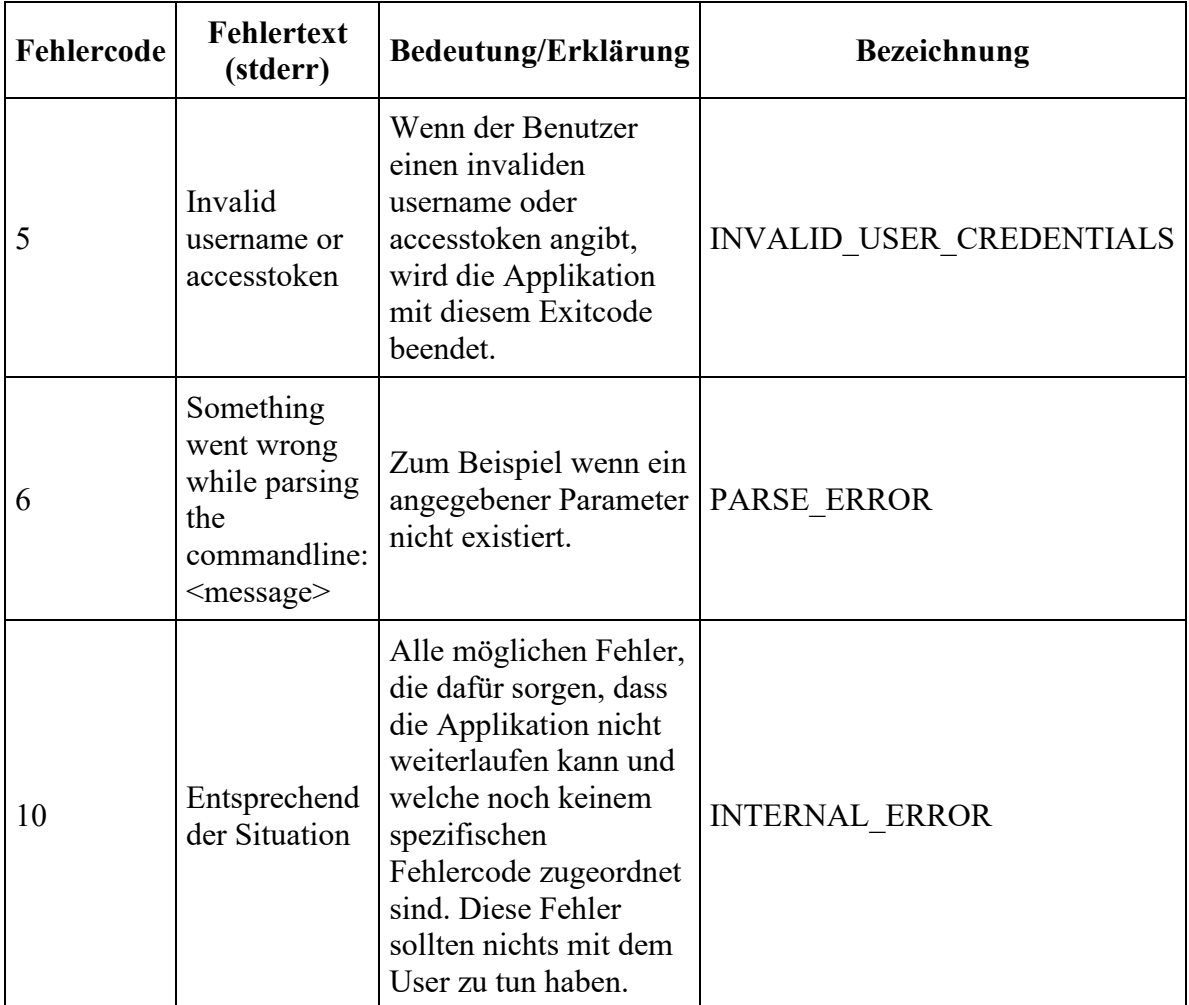

## App Modes

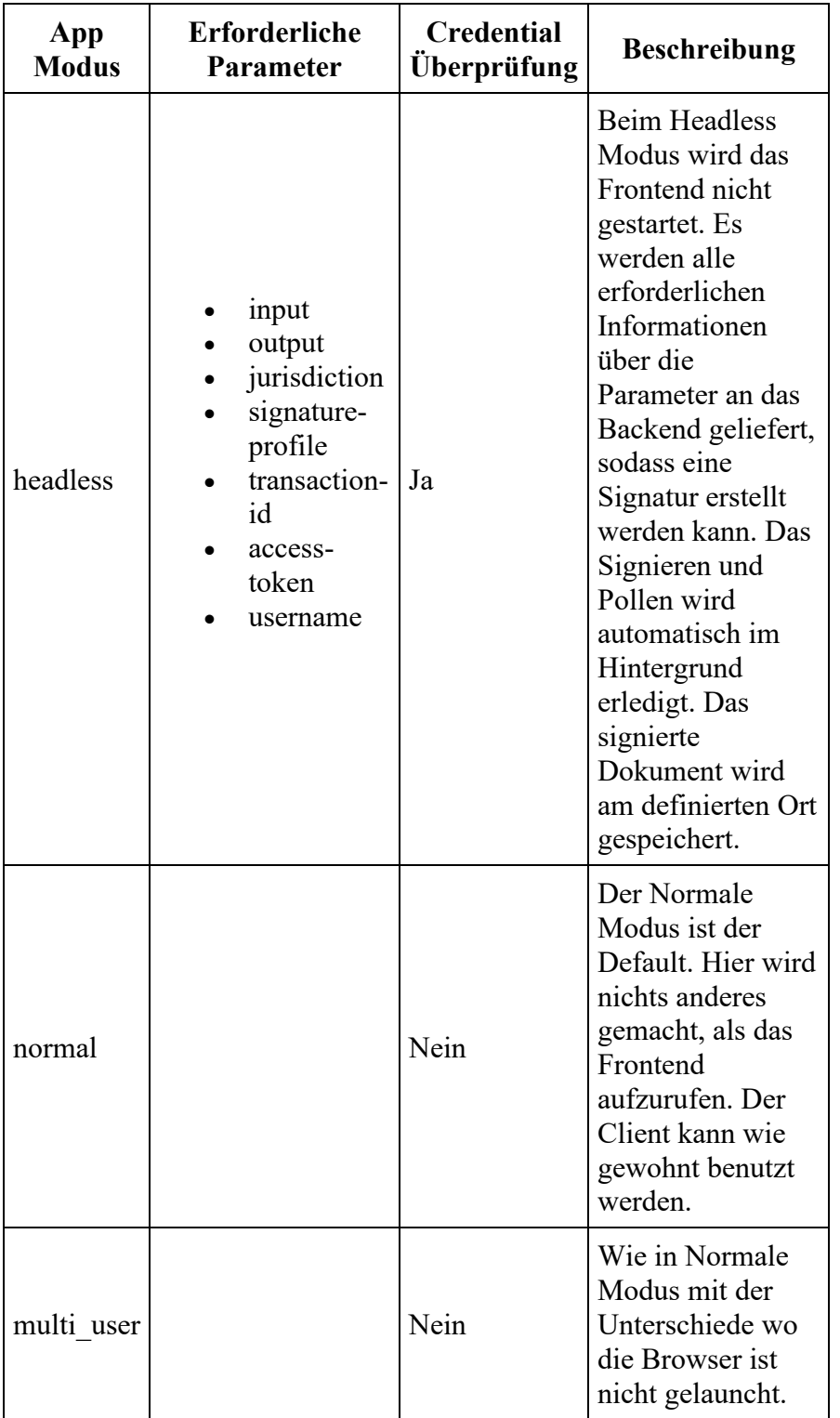

## **Achtung:**

Der Default-Appmodus ist 'normal'. Wenn also auf der Kommandozeile kein --app-mode gegeben wurde, startet die Applikation direkt im Normalmodus.

**Beispiel:**

#### **macOS CLI im Headless Modus**

```
java -jar -Dspring.profiles.active=osx \
   target/client-backend-1.x.x.jar \
   --app-mode=headless \
   --username="vorname.nachname@glue.ch" \
  --access-token="access token" \
   --signature-language=eng \
   --input=~/Documents/headlessTestFolder/input.pdf \
  --output=~/Documents/headlessTestFolder/output.pdf \
   --signature-profile=resources/profiles/standard/profile.json \
   --transaction-id=6a7f1561-d673-4ed4-a0ae-92da26cb7932 \
   --jurisdiction=SIG-CH
```
## **Report**

Wenn der Output ein Directory ist, wird darin ein Report gespeichert. Der Report enthält den Status aller Dokumente und wird als JSON gespeichert.

```
[
        {
               "sourceFile": "/path/to/source.pdf",
               "signedFile": "/path/to/signed.pdf",
               "success": true
        },
        {
               "sourceFile": "/path/to/source2.pdf",
               "success": false,
               "reason": "Failed to load document"
        }
]
```